## 3-dimenziona grafika u Matlabu

Kratak pregled, za više detalja koristiti Help Window→ Plotting and Data Visualization

## Crtanje linija u tri dimenzije

- plot3(x, y, z, 'vrsta linije', 'naziv svojstva', vrednost svojstva), gde su x, y i z vektori koji se sastoje od koordinata tačaka koje spajamo
- comet3 kao plot3 uz animaciju
- Napomena: vektori x, y i z moraju imati jednake brojeve elemenata
- $plot3(x|,y|,z|,x2,y2,z2)$
- view(az, el) kontroliše pravac iz koga gledamo grafik, ili opcija view([x,y,z]) – gledamo grafik iz pravca tačke (x,y,z)

## **Zadaci**

 Zadatak 1: Čestica se kraće po zakonu:  $x = (4 - 0.1t) \sin(0.8t)$  $y = (4 - 0.1t)\cos(0.8t)$  $z = 0.4t^{3/2}$ 

Nacrtati položaj čestice za 0≤t≤30.

 Zadatak 2: Heliks (zavojnica) je kriva određena jednačinama:  $x = sin(t)$ ,  $y = cos(t)$ ,  $z = t$ .

Podeliti grafički prozor na 4 dela i u prvom delu nacrtati heliks zelene boje, debljine linije 5pt, sa crta – tačka linijom. U drugom, trećem i četvrtom delu primeniti naredbu view(0,90), view(0,0) i view(90,0).

#### Površinski dijagrami – predstavljanje podataka u obliku površina

- Grafički prikaz funkcija oblika  $z = z(x, y)$ , gde su x i y nezavisne promenljive odvija se u tri koraka: najpre formiramo mrežu u xy ravni povezivanjem tačaka čije koordinate su date matricama (ili vektorima) x i y
- $[X,Y]$  = meshgrid(x,y) od datih vektora x i y čije koordinate dele domen, formira odgovarajuće matrice X i Y
- Dalje Matlab koristi koordinate matrica X i Y za izračunavanje vrednosti funkcije z

Izračunavanje vrednosti funkcije dve promenljive  $z = z(x,y)$ 

 Vrednost funkcije z nad tačkama rešetke ili mreže koju smo dobili u xy ravni dobijamo koristeći operacije na vektorima element po element, na primer vrednost funkcije  $z = sin(xy)$ , dobili bismo tako što se nad svim tačkama domena izračuna vrednost  $Z = sin(X^*Y)$ , gde su X i Y matrice dobijene pozivom komande meshgrid(x,y)

# Mrežasti (rešetkasti) dijagrami

- mesh $(X, Y, Z)$  X i Y su matrice sa koordinatama "temena" mreže, a Z je matrica sa vrednostima funkcije čiji grafik crtamo u tim "temenima" mreže.
- $\bullet$  surf(X, Y, Z) površine u okviru mreže su obojene
- Primer: A=[1:10;2:2:20;3:12]; mesh(A); figure; surf(A)

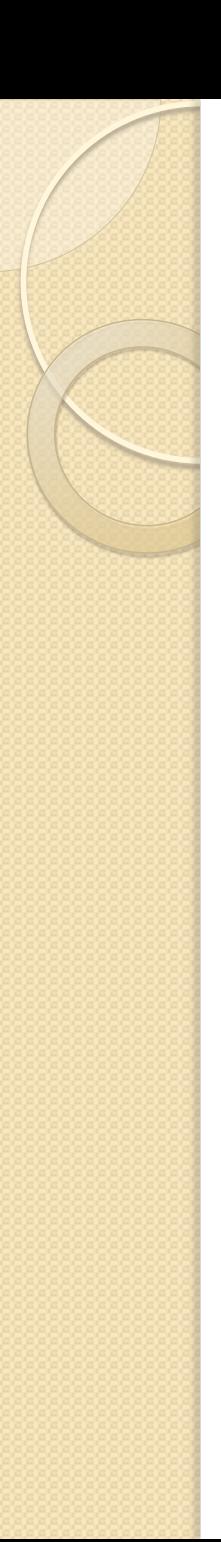

#### Zadatak 3:

Data je funkcija

 $z =$  $x^2$ 3  $+ 2 \sin(3y)$ ,  $-3 \le x \le 3, -3 \le x$  $y \leq 3$ . Najpre izračunati vrednost funkcije z u svakoj tački rešetke, a zatim nacrtati grafik funkcije z pozivom mesh i surf naredbe.

# Još neki tipovi 3dim grafika

Zadatak 4: Na grafiku funkcije  $z =$  $sin(R)$  $\overline{R}$ ,  $R = \sqrt{x^2 + y^2}$ ,  $-10 \le x, y \le 10$ isprobati sledeće komande

- $\bullet$  meshz $(X, Y, Z)$ , meshc $(X, Y, Z)$ ,
- $\bullet$  surfc( $X,Y,Z$ ), surfl( $X,Y,Z$ ),
- waterfall $(X, Y, Z)$ , shading flat, shading interp,...
- contour $3(X,Y,Z)$ , contour $(X,Y,Z,n)$

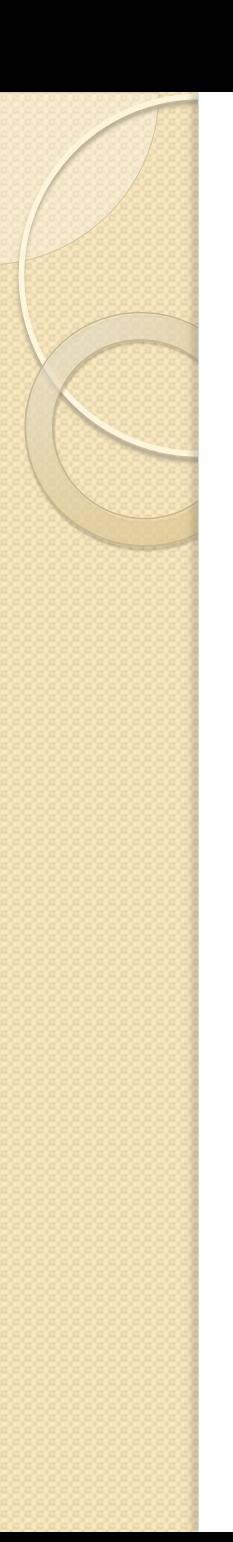

## Zadatak 5

 Sa Twc (wind chill temperature) označimo temperaturu vazduha koju osećamo na koži pod uticajem vetra. U mernim jedinicama koje se koriste u US Twc se izražava kao

Twc =35.74 +  $0.6215T - 35.75v^0.16 +$ 0.4275 Tv^0.16

gde je T tempretura u Farenhajtima, a v brzina vetra u mi/h. Nacrtati 3d grafikTwc za 0<=v<=70mi/h i 0<=T<=50F.

#### Neki specijalni tipovi 3-dim grafika

 $\bullet$  [X, Y, Z] = sphere(n) - ovakvim pozivom naredbe dobijamo koordinate jednične sfere sa n "strana", a samo pozivom sphere(n) prikazaće grafik sfere

•  $[X, Y, Z]$  = cylinder(r) – matrice  $X, Y$  i Z sadrže koordinate tačaka kružnog cilindra poluprečnika r, koji crtamo ili pozivom komande cylinder(r) ili surf $(X, Y, Z)$ 

 $\bullet$  bar3(Y), stem3(X, Y, Z), scatter3(X, Y, Z),  $pie3(X, v)$ 

#### Još neki primeri specijalnih tipova 3 dim grafika

 quiver(x, y, u, v) - crta polje vektora brzine, tako što tački sa koordinatama (x,y) dodeli koordinate vektora (u,v), quiver3d(x, y, z, u, v, w)

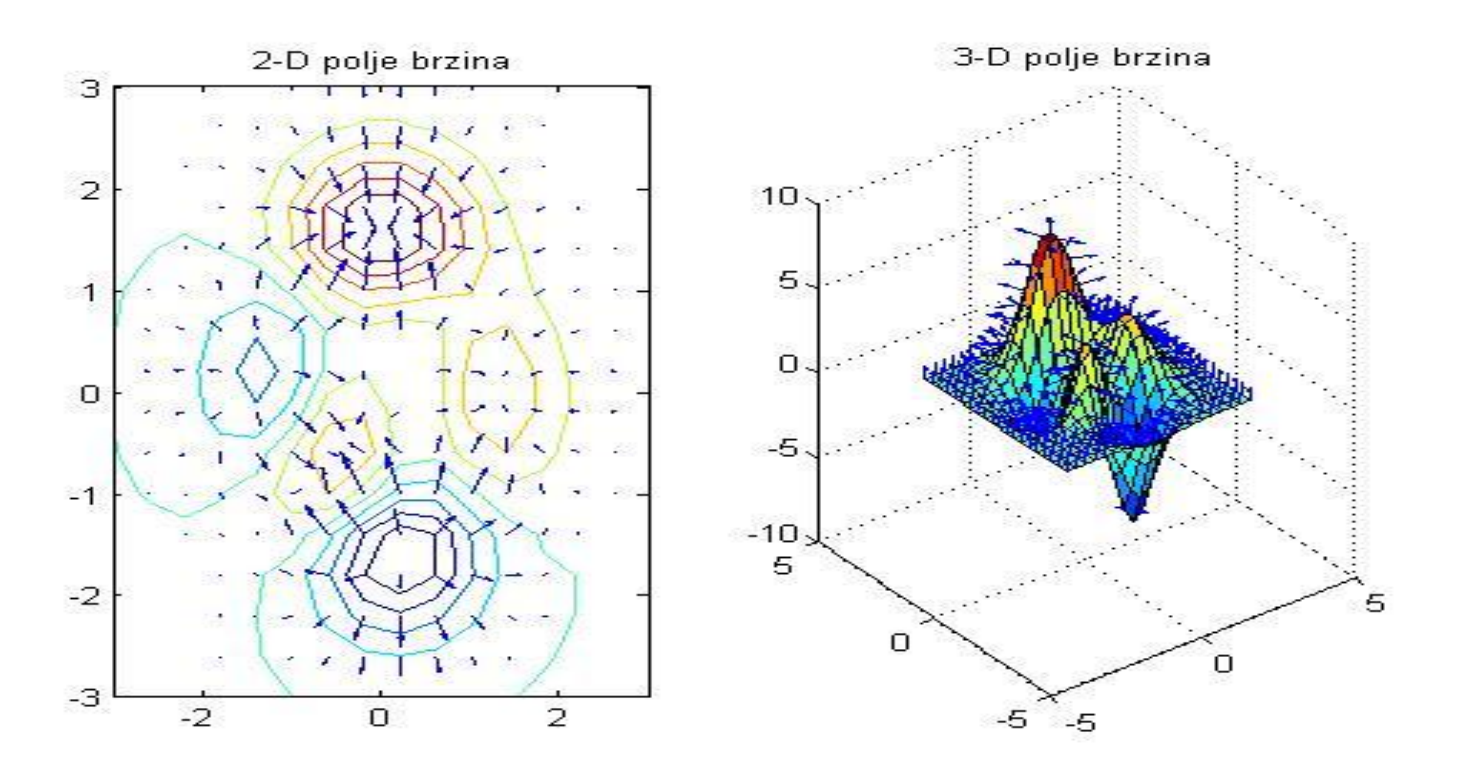

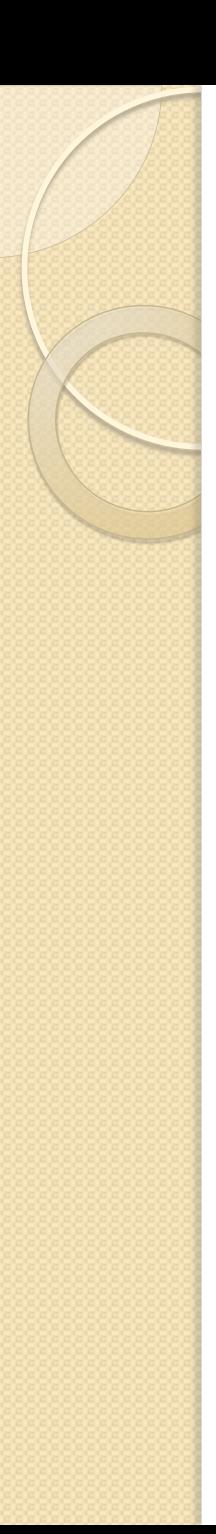

# Polarne koordinate

- Ukoliko želimo mrežu polarnih koordinata, najpre iskoristimo meshgrid naredbu, izračunamo vrednost tražene funkcije u temenima takve mreže, a zatim koristeći naredbu pol2cart( x, y) (slovo L, ne cifra 1) koja od mreže polarnih koordinata pravi mrežu pravouglih Dekartovih koordinata u xy ravni.
- Zadatak6: 10.6.20 iz knjige

# Uređivanje grafika iz menija Grafičkog prozora

- Dodavanje beleški na grafik moguće je izborom Insert, pa zatim željena opcija
- Edit meni pruža dodatne mogućnosti za podešavanje grafika. Po završetku podešavanja grafik se može sačuvati, a sa Copy Figure rezultat se može iskopirati u željeni dokument
- Moguće je željene korekcije izvršiti i iz palete sa alatima za sliku, ispod linije menija u Grafičkom prozoru